# **Technical Report**

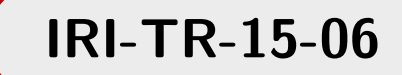

provided by UPCommons. Portal del coneixement obert de la UPC

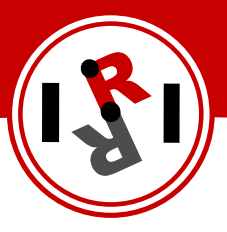

# Planning trajectories for the Esautomatix workcell

Dídac Marquès Guillem Alenyà

octubre, 2014

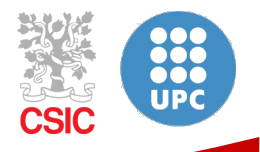

Institut de Robòtica i Informàtica Industrial

## Abstract

The iritwin staubli plan execute trajectory package allows to plan trajectories in the esautomatix cell for both, simulation in Gazebo and execution in the real robots. The esautomatix write trajectory package allows you to record the trajectories of the two Staubli arms at the same time or for a single arm, to be able to reproduce them afterwards.

Institut de Robòtica i Informàtica Industrial (IRI)

Consejo Superior de Investigaciones Científicas (CSIC) Universitat Politècnica de Catalunya (UPC) Llorens i Artigas 4-6, 08028, Barcelona, Spain

> Tel (fax): +34 93 401 5750 (5751) http://www.iri.upc.edu

Corresponding author:

G. Alenyà tel: +34 93 401 1901 galenya@iri.upc.edu http://www.iri.upc.edu/staff/galenya

#### 1 How to use the iri twin staubli plan execute trajectory package

This node can be used to simulate in Gazebo or execute in the real workcell the different robots which conform the cell. The source code can be downloaded from:

#### devel.iri.upc.edu/labrobotica/ros/iri-ros-pkg\_hydro/metapackages/esautomatix\_robot/

The different motions can be planned using MoveIt or can be read from a txt file recorded with the package esautomatix write trajectory. Some of the next instructions are optional, depending on the type of execution.

- 1. Start a robot instance. There are three different options:
	- (a) To use the *simulation* through the MoveIt interface launch:
		- roslaunch esautomatix\_moveit\_config demo.launch
	- (b) To use the simulation through the Gazebo launch:
		- roslaunch esautomatix\_moveit\_config moveit\_planning\_execution.launch
		- roslaunch esautomatix gazebo esautomatix.launch
	- (c) To use the real robot you have to launch the following commands using a multiple machines configuration<sup>1</sup> following the apropriate Technical Report<sup>2</sup>:
		- roslaunch esautomatix bringup esautomatix bringup.launch
		- roslaunch iri xy controller iri xy controller. launch (In the BeagleBoard)
		- roslaunch iri meg50ec gripper meg50ec gripper.launch
		- roslaunch esautomatix\_moveit\_config moveit\_planning\_execution.launch
- 2. Start the execution node.
	- roslaunch iri\_twin\_staubli\_plan\_execute\_trajectory iri\_twin\_staubli\_plan\_execute\_trajectory.launch
- 3. Publish the cell environment Additionally, the walls of the cell can be published using the iri staubli scene node.

<sup>1</sup> http://wiki.iri.upc.edu/index.php/Multiple\\_machines

<sup>&</sup>lt;sup>2</sup>S. Hernández and F. Herrero. Multi-master ROS systems. Technical Report IRI-TR-15-01, Institut de Robòtica i Informàtica Industrial, CSIC-UPC, 2015.

#### 1.1 Action

The communication with this node is performed though the next defined action:

```
\# Define the goal
string plan_type #plan_cart, plan_joints, plan_l_cart,
                 plan_l_joints, plan_r_cart, plan_r_joints,
                 plan_l_straight_cart, plan_r_straight_cart,
                 move_xy, open_l_gripper, open_r_gripper,
                  close_l_gripper, move_l_gripper, close_r_gripper,
                 move_r_gripper, both_traj_read, left_traj_read,
                  right_traj_read.
int8 type_execut #MoveIt(0), Gazebo(1), Realrobot(2)
bool question
float64 velocity \#between 0 to 1
string file_name
float64[] joints_l
float64[] joints_r
geometry_msgs/Pose pose_l
geometry_msgs/Pose pose_r
---
\# Define the result
bool planned
bool executed
---
```
#### 1.2 Action features

The Action Goal allows to choose if you want to be asked before executing or planning a trajectory (question field), and to select the real or simulated robot( $type\_execute$  field). The percent of the velocity trajectory for the Staubli robots can be also indicated (velocity field), and through the field **plan-type**, the type of motion to use can be selected:

- Plan cart, plan l cart, plan r cart, plan l straight, plan r straight: to describe the target positions write them in the pose  $\perp$  and pose  $\perp$  to move both arms. If only one arm is required, then use the corresponding variable.
- Plan joints, plan 1 joints, plan r joints: to describe the target joints write them in the joints 1 and joints r to move both arms. If only one arm is required, then use the corresponding variable.
- Move\_xy: in this case the target position in the reference cell must be written in the variable joints l.
- Open l gripper, close l gripper, open r gripper, close r gripper: no requires further information.
- Move l gripper, move r gripper: The target position is written in the joints l or joints l.
- Both traj read, left traj read, right traj read: in this case you must indicate in the file name the path of the txt file.

This action server return two booleans, one to indicate if the planning was satisfactory (planned), and the other to indicate if the execution was satisfactory.

To better understand how to use this action examples are provided in the **esautomatix motions** package. With this package you can use all the features of the previous action through the terminal. The question and the type execut can be modified in the file

#### twin\_staubli\_plan\_execute\_trajectory\_alg\_node.cpp

After recompile, the node is launched with the command:

#### • roslaunch esautomatix motions esautomatix motions.launch

Follow the instructions to choose the plan type and the you'll be asked about the information which you have to provide.

### 2 How to use the esautomatix write trajectcory package

This package can be used to save trajectories in a text file. It can be used afterwards to provide a trajectory to the iri\_twin\_staubli\_plan\_execute\_trajectory package.

Trajectories are obtained with the topics /left staubli controller/JointPathCommand for the left arm and /right staubli controller/JointPathCommand for the right arm.

To launch the node use the following command

#### • roslaunch esautomatix\_write\_trajectory esautomatix\_write\_trajectory.launch

It works as follows: first you have to choose which kind of record you want to do, left arm record, right arm record or both arm record. After you have to write the path where you want to save the file. Now you only have to move the robot and the file will be created. The robot can be moved using the MoveIt interface.

# Acknowledgements

Thanks to the J.L. Rivero for designing the cover page.

# IRI reports

This report is in the series of IRI technical reports. All IRI technical reports are available for download at the IRI website http://www.iri.upc.edu.